## **VALOR APLICACIÓN VACUNAS PAMI 2023: \$645**

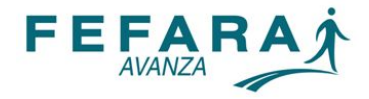

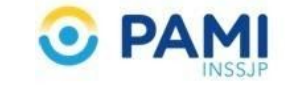

INSTRUCTIVO SISTEMA DE VACUNACIÓN PAMI

## **INGRESO AL SISTEMA [\(www.fefara.org.ar](http://www.fefara.org.ar/))**

Una vez en la página de FEFARA, ir al Logo de PAMI y seleccionar la opción VACUNAS PAMI – VALIDACIÓN Y CIERRES

Para ingresar al sistema tiene que colocar su usuario y su clave.

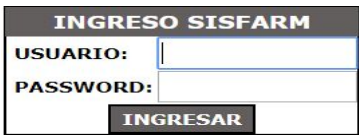

## Ingresar en la solapa VACUNAS PAMI

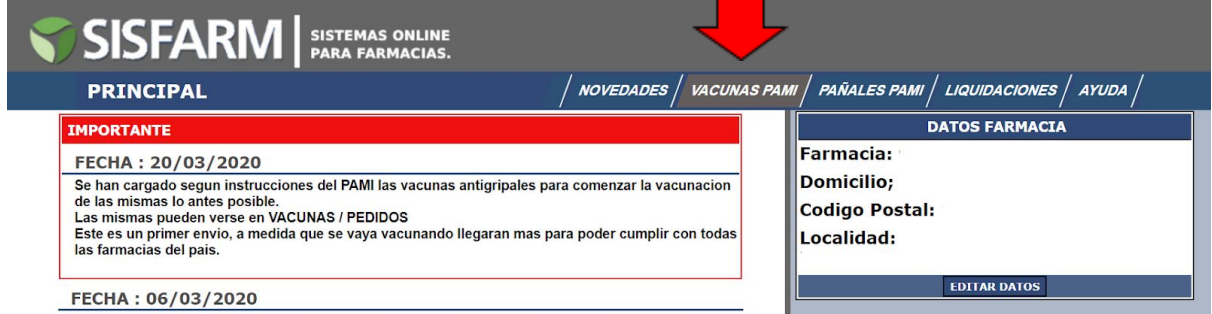

Una vez recibidas las vacunas, deberá ingresar las dosis en la solapa PEDIDOS- INGRESAR

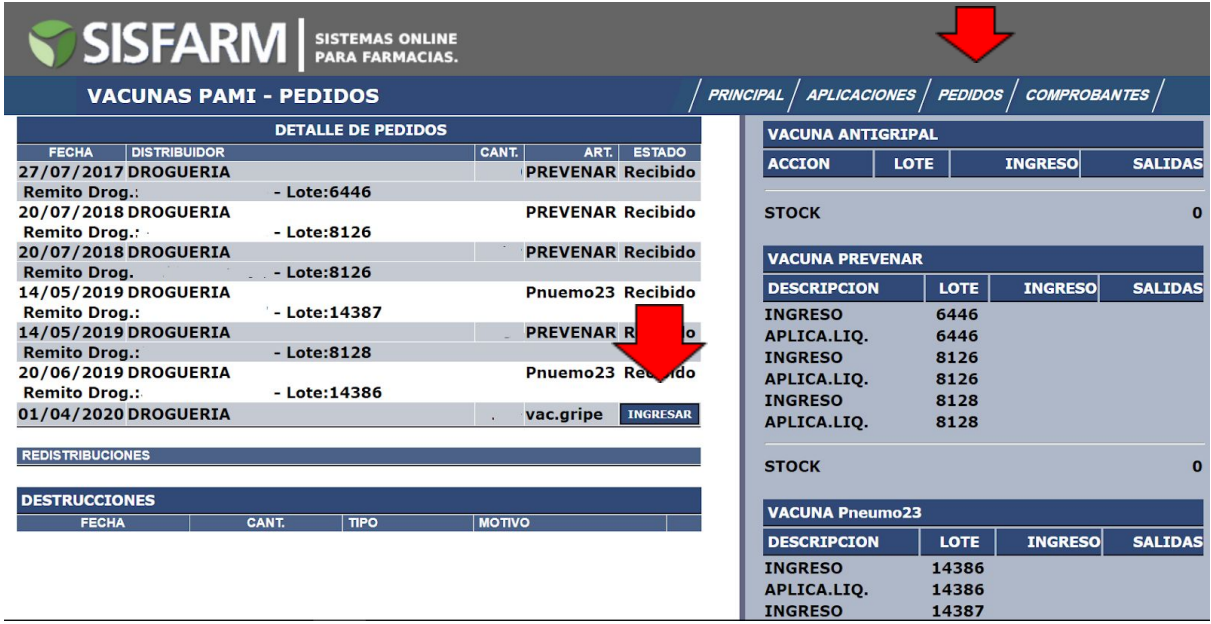

Luego colocar los datos de lote y remito de las vacunas que le han llegado.

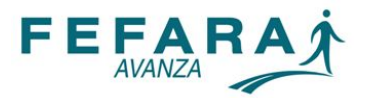

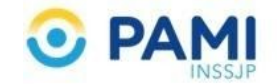

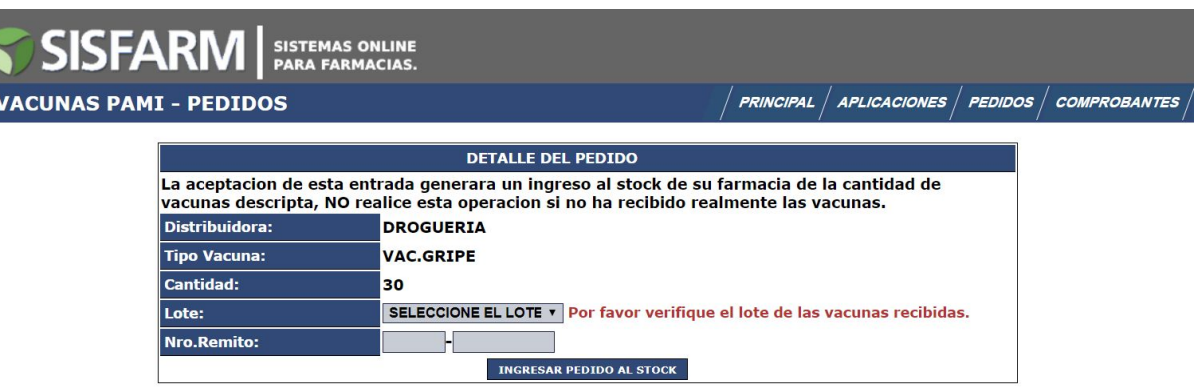

Una vez ingresadas las mismas ya puede comenzar a validar ingresando los datos requeridos del beneficiario en la solapa APLICACIONES. Siempre **respetando la fecha de inicio de Campaña** notificada por el Instituto.

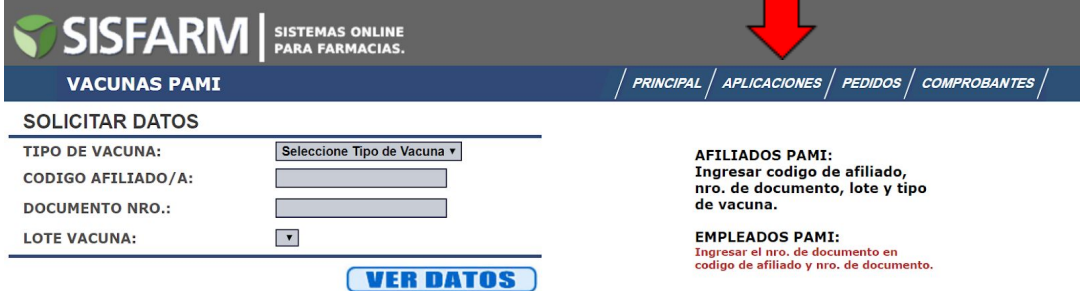

Mensualmente y de forma automática se realizarán los cierres de presentación. Los mismos deberán imprimirse desde el MENU PRNCIPAL, yendo a la solapa LIQUIDACIONES, tal como muestra la imagen. Luego imprimir el comprobante desde el logo del PDF, el cual debe presentarse firmado y sellado por la farmacia junto con los comprobantes firmados por los afiliados.

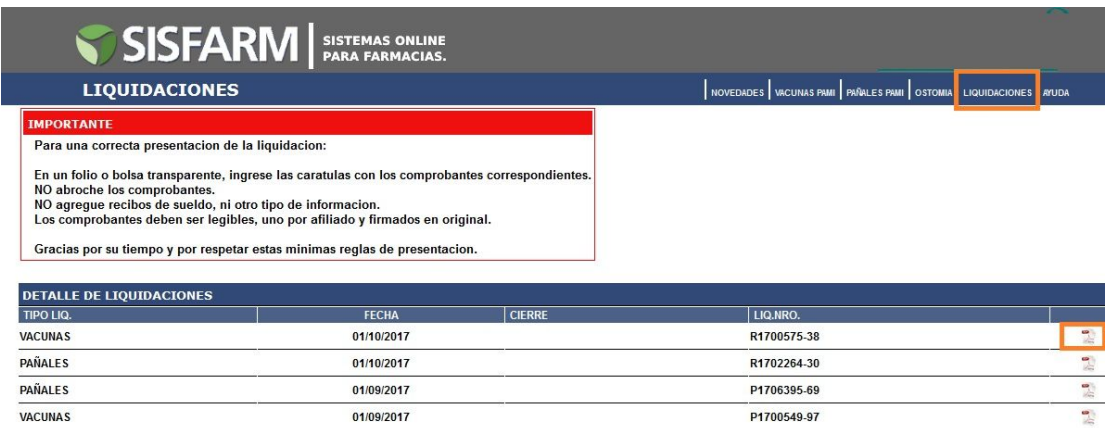

## **VALOR APLICACIÓN VACUNAS PAMI 2023**: **\$645**